# Haushaltstellen bewirtschaften

Version: 03.03.2019, Bearbeiter: Klopfer

## Grundsätzliches

Das PVS bildet das kameralistische Personalhaushaltsverfahren ab – dabei werden jedem Bediensteten eine oder mehrere bewertete Stellen aus einem vorgegebenen Haushalt zugeordnet.

Zielstellung ist es, jedem Bediensteten eine oder mehrere Haushaltstellen derart zuzuweisen, dass die Summe der Zuweisungsumfänge zu jedem Zeitpunkt den Stellenanspruch des Bediensteten vollständig bedient.

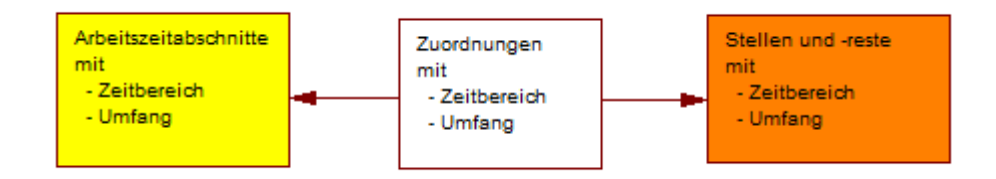

## Voraussetzung 1

Der Personalhaushalt muss eingerichtet sein.

Das heißt zunächst, dass die Grobstruktur des Haushaltes (Kapitel, Titel, Personalsoll) in den zugeordneten PVS-Katalogen eingetragen sein muss. Beachten Sie dabei,

- dass jeder Titel einer Personalsoll-Klasse zugeordnet sein muss Seit dem Haushaltjahr 2019/20 existieren einige Titel in der Hauptgruppe 6, die mehreren Personalsoll-Klassen (jeweils C und D) angehören. Richten Sie in solchen Fällen jeweils zwei getrennte Titel im PVS ein und bezeichnen Sie diese nach dem folgenden Schema: <Titelnummer>-<Personalsoll-Klasse> (Beispiel: 68201-C, 68201-D)
- dass jedem Titel die einschlägigen Beschäftigungsverhältnisse zugeordnet werden müssen
- dass bei jedem Kapitel die Menge zugriffsberechtigter bewirtschaftender Dienststellen und einschlägiger Titel zugeordnet werden muss.

Des Weiteren müssen die im Haushaltsplan veranschlagten Stellen im PVS erfasst sein; achten Sie dabei auf die korrekte Einordnung jeder Stelle in die Grobstruktur (Kapitel, Titel, Personalsoll) und die richtige Bewertung (Besoldungs-/Entgeltgruppe). Entscheiden Sie bei der Einrichtung für jede Stelle, ob diese potenziell für alle Dienststellen im Kapitel verfügbar sein soll oder ob sie von vornherein einer bestimmten Dienststelle zur Verfügung bereitgestellt wird.

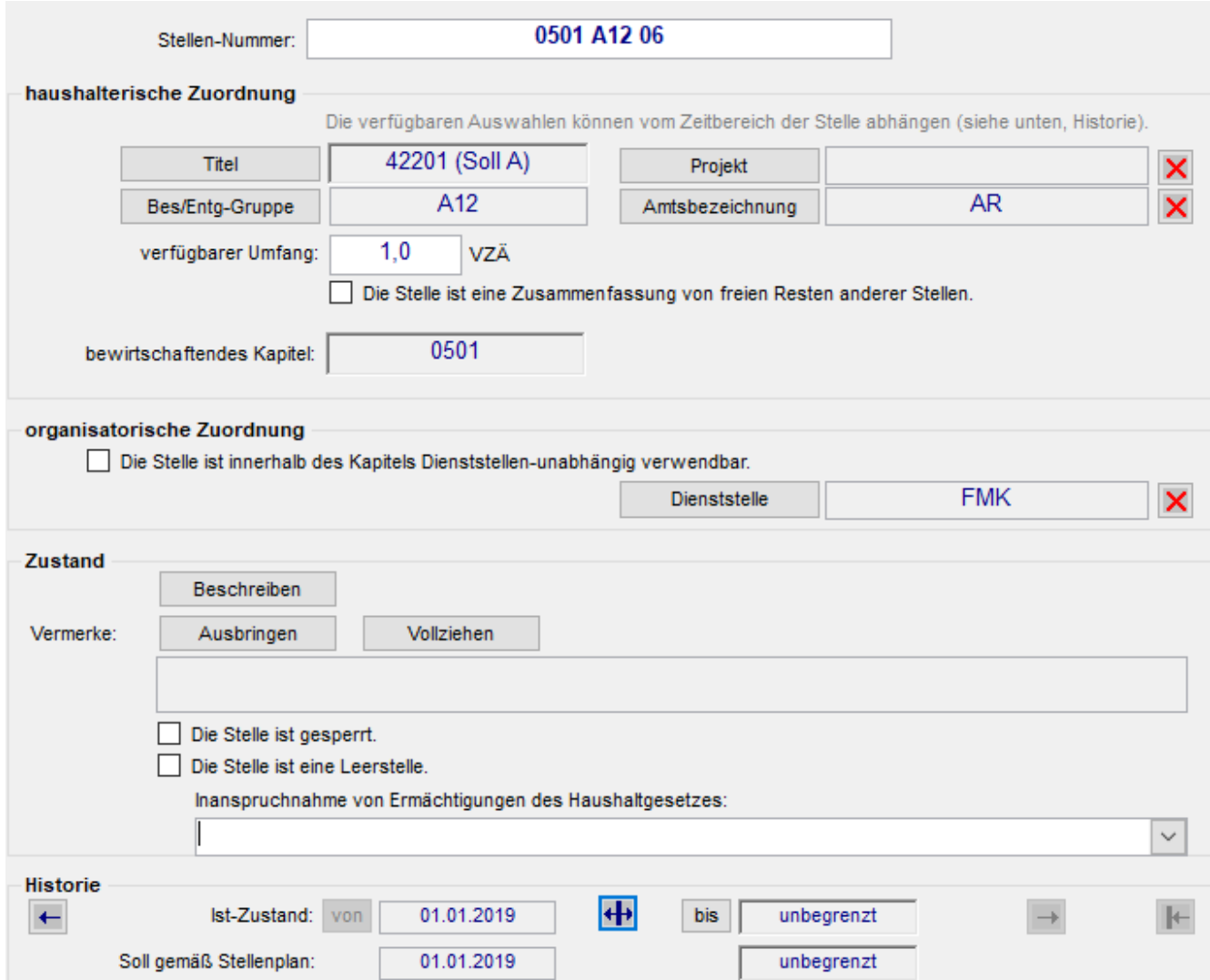

Seit dem Haushaltjahr 2015/16 können Sie für Leerstellen Sachgründe angeben und bei Stellen gegebenenfalls die Inanspruchnahme von Ermächtigungen des Haushaltgesetzes vermerken. Wählen Sie dazu jeweils einen Eintrag aus dem angebotenen Auswahlkatalog aus; der Kataloginhalt entspricht stets dem Haushaltjahr, in dem der Gültigkeitszeitbereich der Stelle beginnt. Gegebenenfalls müssen Sie die Stelle historisieren, um den einschlägigen Sachgrund oder die Inanspruchnahme einer Ermächtigung auswählen zu können. Sie finden die Funktionen zur Einrichtung des Personalhaushaltes im PVS-Menü Daten (Befehle Haushaltstellen, Kataloge des Haushaltes).

#### Voraussetzung 2

Die Stellenansprüche der Bediensteten müssen erfasst sein.

Der Stellenanspruch eines Bediensteten ergibt sich direkt aus der vereinbarten Arbeitszeit; gegebenenfalls (z. B. bei Mutterschutz oder Altersteilzeit) kann ein abweichender Stellenanspruch vereinbart werden.

Beachten Sie, dass die Abhängigkeit der Stellenzuordnung vom Stellenanspruch durch das PVS streng verwaltet wird; so können sich z. B. nachträgliche Änderungen des Arbeitszeitumfanges auf die Stellenzuordnung auswirken.

Erfassen Sie die Arbeitszeitregelungen der Bediensteten mit der Funktion Daten / Personen (Maske Person bearbeiten, Ansicht Beschäftigungsverhältnis, Schalter Arbeitszeit und OrgZuordnung).

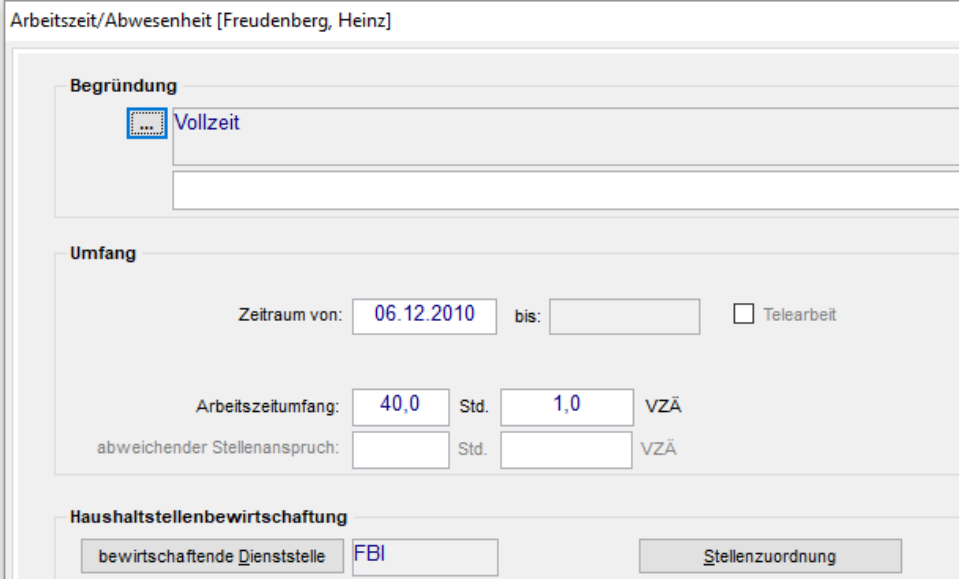

#### **Stellenzuordnung**

Beim Vorgang der Stellenzuordnung wird jeweils ein befristeter und mit einem Umfang quantifizierter Stellenanspruch eines Bediensteten mit einer Haushaltstelle bedient. Da auch die Haushaltstelle befristet und mit einem Umfang bewertet ist, wird nicht zwangsläufig jede Stellenzuordnung hinreichend sein; verbleibende Reste werden nach der Zuordnung unmittelbar angezeigt und können in weiteren Schritten zugeordnet werden. Die Funktion Stellenzuordnung wird im PVS an zwei Stellen angeboten:

- Unter dem Menübefehl Daten / Personen und Haushaltstellen können die Stellenansprüche aller Bediensteten bearbeitet werden.
- In der Maske Arbeitszeit/Abwesenheit bearbeiten (Aufruf unter Daten / Personen) können die Stellenansprüche eines vorab ausgewählten Bediensteten bearbeitet werden.

Bei der Erfassung einer Stellenzuordnung wählen Sie jeweils einen Stellenanspruch (aus der Tabelle Personen ohne Stellen) und einen Stellenrest (aus der Tabelle nicht zugeordnete Stellen) aus:

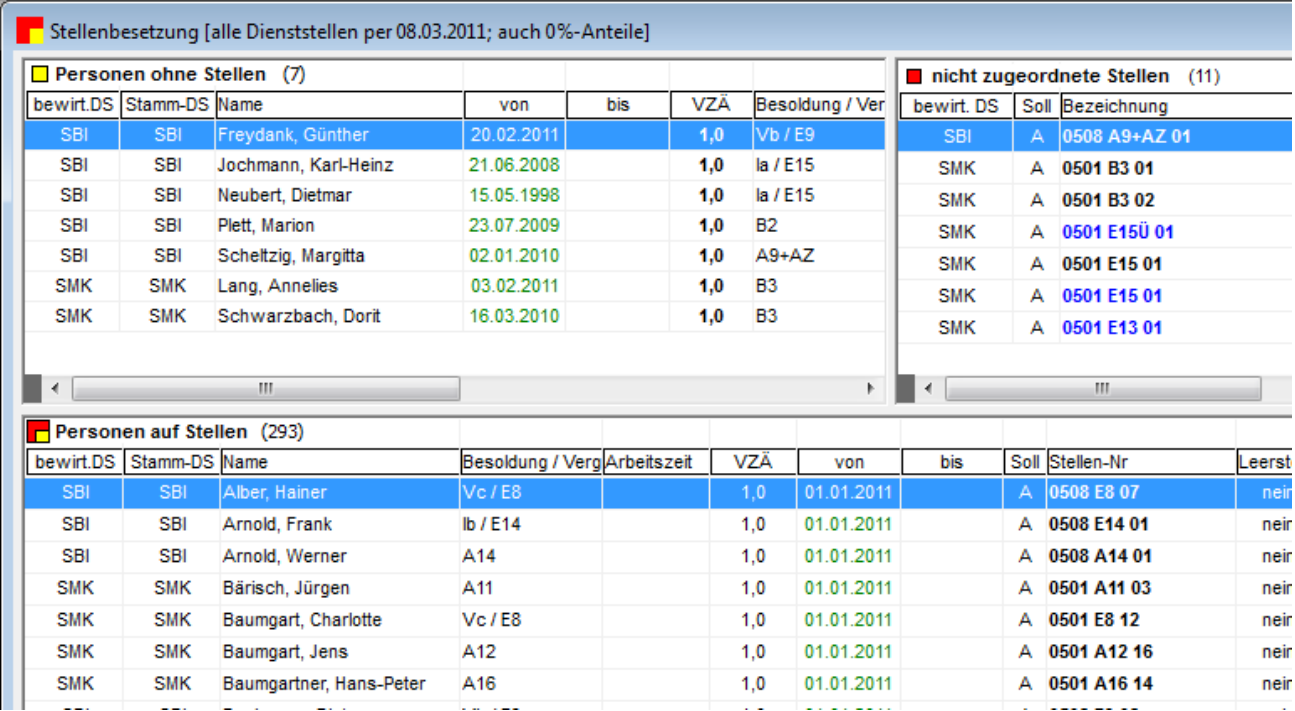

## Das PVS schlägt Ihnen die Zuordnung mit maximal möglichem Umfang und Zeitraum vor:

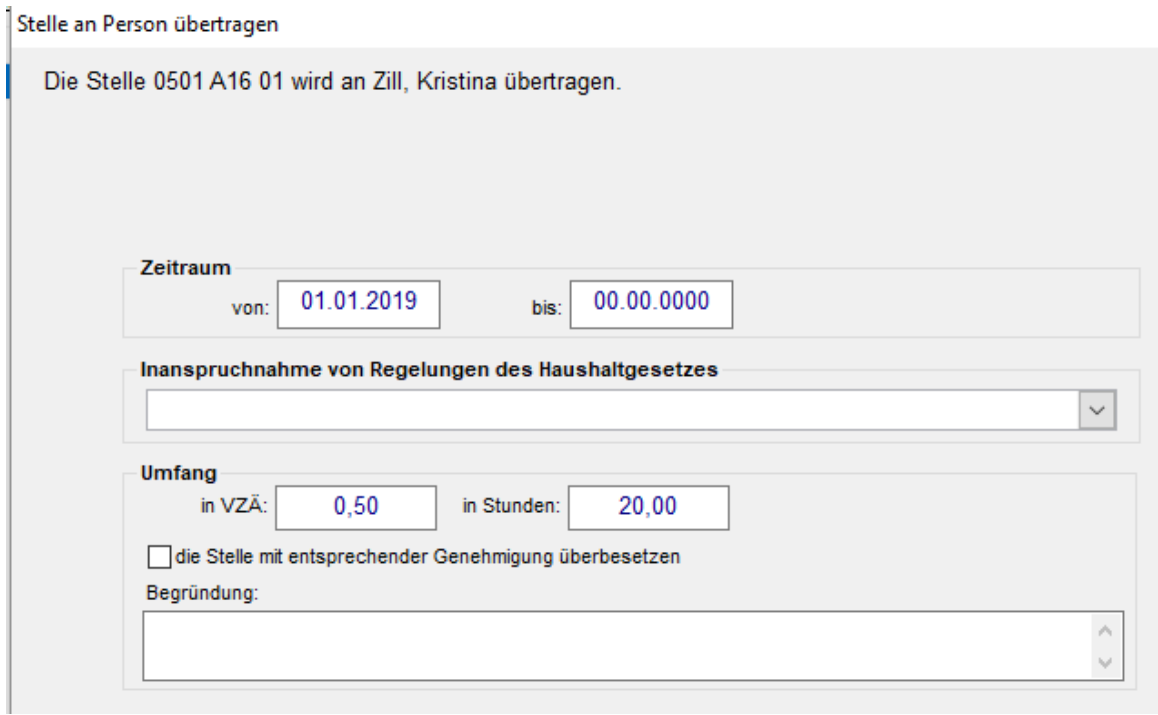

Sie können jedoch auch einen davon abweichenden Umfang und Zeitraum angeben.

Seit dem Haushaltjahr 2015/16 können Sie für Leerstellen Sachgründe angeben und bei Stellen gegebenenfalls die Inanspruchnahme von Ermächtigungen des Haushaltgesetzes vermerken. Sofern dies bereits bei der betroffenen Stelle erfolgt ist (siehe oben, Abschnitt Voraussetzung 1), wird automatisch die entsprechende Auswahl auch für die Stellenzuordnung vorgeschlagen. Wenn für die betroffene Leerstelle kein Sachgrund bzw. für die Stelle keine Inanspruchnahme einer Ermächtigung eingetragen ist, können Sie dies nun dennoch für die Stellenzuordnung machen; derartige Stellenzuordnungen gelten dann im Sinne der VwV HWiF als im Haushaltvollzug ausgebracht.

Beachten Sie jeweils die für die Stellenzuordnung verwendbaren Optionen (Aufruf nach Rechtsklick auf eine der Tabellen), insbesondere den Zeitbereich für die Anzeige der Stellenansprüche und Stellen. Die Stellenzuordnung kann sich auf vergangene und zukünftige Zeiträume erstrecken, sofern dies in den Optionen so eingestellt wird.

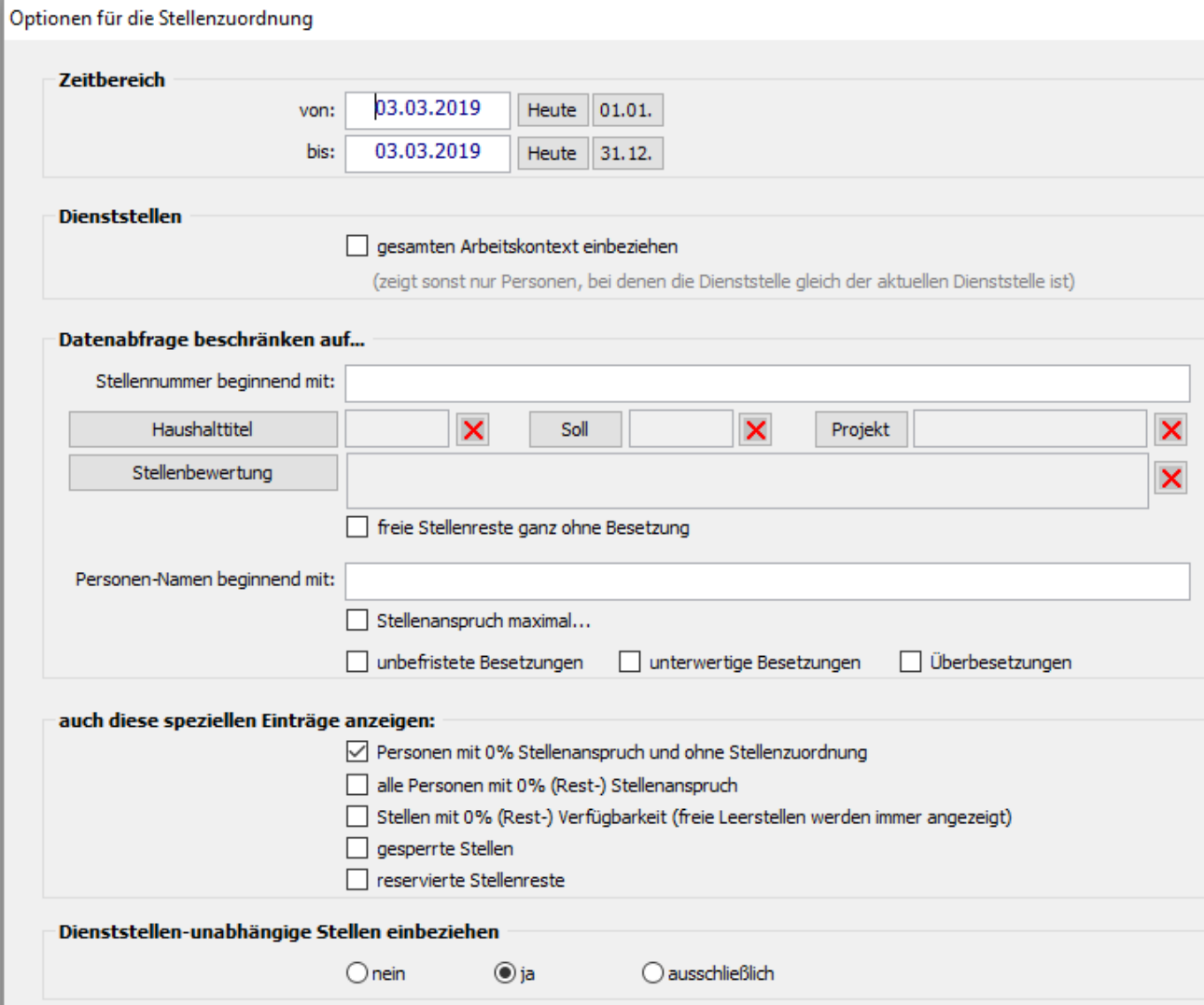

#### Spezielles Beispiel: Altersteilzeit

Die beiden Phasen der Altersteilzeit (Arbeitsphase, Freistellungsphase) werden als getrennte Einträge zur Arbeitszeit erfasst. In den meisten Fällen wird es auch sinnvoll sein, bereits vorab das erwartete Ausscheiden des Bediensteten zu erfassen, denn nur auf diese indirekte Weise kann das Ende der Freistellungsphase eingetragen werden. Bei der Erfassung der Arbeitszeiteinträge ist darauf zu achten, dass in beiden Phasen der Altersteilzeit der Stellenanspruch nicht mit dem Arbeitszeitumfang übereinstimmt:

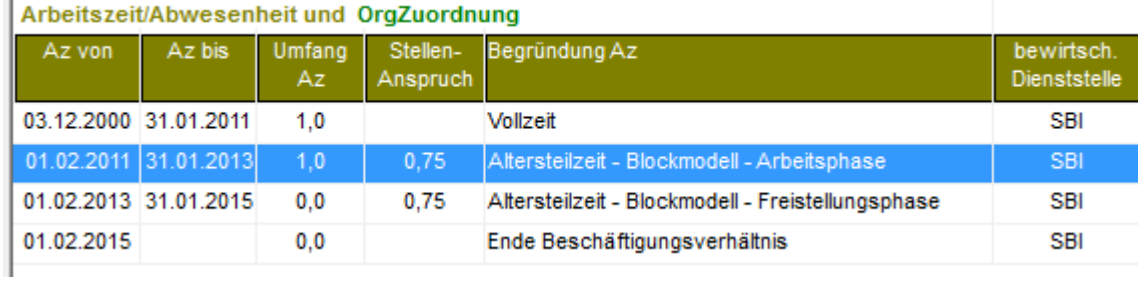

Es ergeben sich in der Regel zwei Zeiträume mit gleichem Stellenanspruch (im Beispiel 75%). Die Stellenzuordnung muss in zwei Schritten erfolgen; es kann aber jeweils die gleiche Stelle zuordnet werden, sofern diese jeweils verfügbar ist:

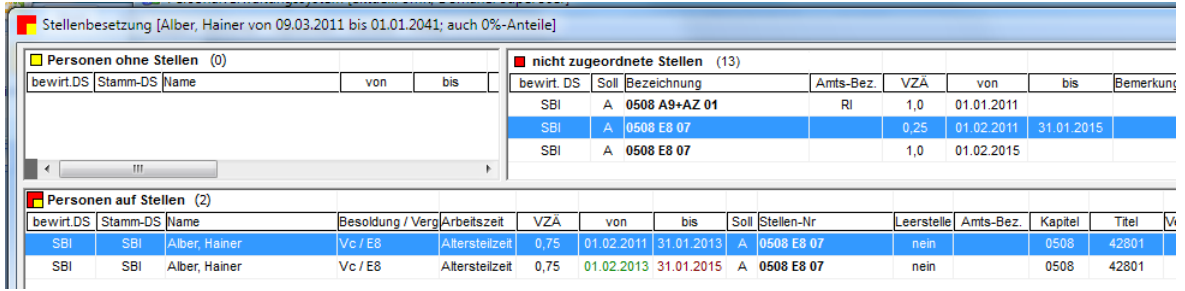

Die entstehenden Stellenreste werden automatisch zu einem Zeitraum zusammengefasst (siehe Tabelle nicht zugeordnete Stellen oben rechts) und können prinzipiell - soweit das haushaltrechtlich zugelassen ist - zur Bedienung anderer Stellenansprüche verwendet werden.

#### Spezielles Beispiel: Mutterschutz, Elternzeit, Teilzeit

In der Regel folgen die Phasen direkt aufeinander; sie müssen als getrennte Arbeitszeiteinträge eingegeben werden. Nur beim Mutterschutz unterscheidet sich der Stellenanspruch vom Arbeitszeitumfang:

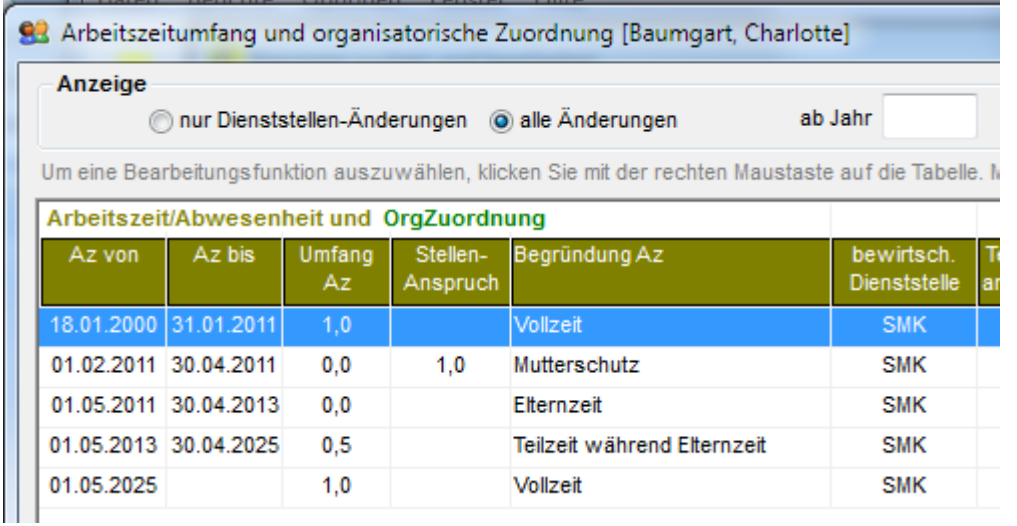

Wenn die Stellenbesetzung auch in der Phase der Elternzeit (pro Forma, mit 0%) vorgenommen wird, so ist in den einschlägigen Auswertungen jederzeit der eigentliche Stelleninhaber erkennbar.

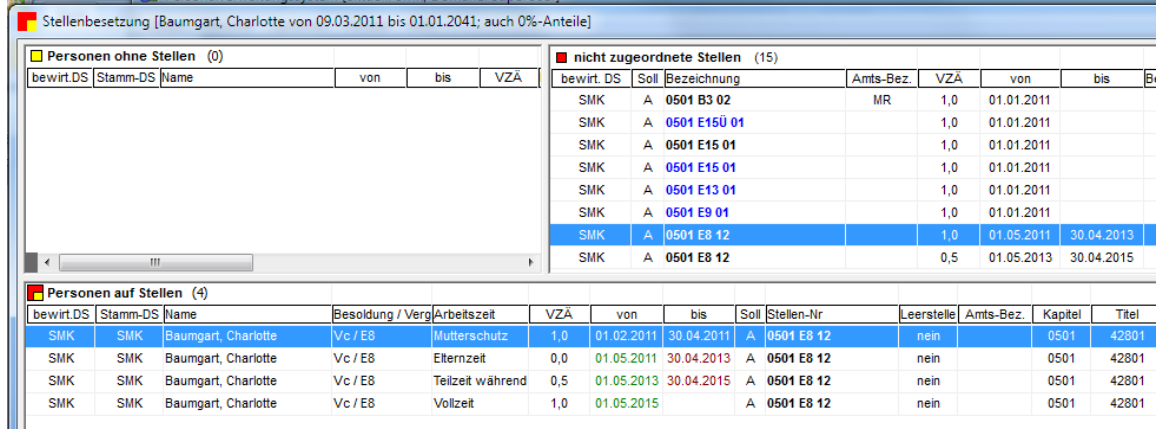

Während der Elternzeit ist die Stelle vollständig und während der Teilzeit teilweise verfügbar; in der Regel wird man sie für befristet eingestellte Vertretungen verwenden.

### **Auswertungen**

- Mit der Berichtsfunktion Berichte / Stellenbesetzung können Sie vielfältige Auflistungen über die Stellenzuordnung erstellen.
- Die Funktion Berichte / Stellenbesetzungsmeldung (Anlagen der VwV HWiF) liefert die vom Finanzministerium geforderten Statistiken über die Stellenbesetzung.

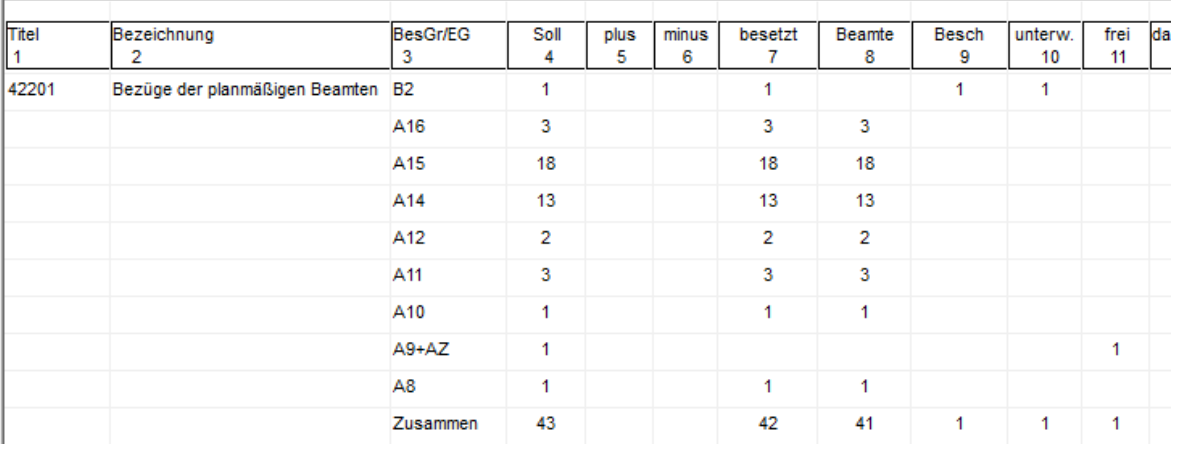

• Im Abfrageassistenten steht die Basissicht \*Stellenbesetzung\* bereit, auf deren Basis Sie sehr flexibel eigene, spezifische Auswertungen erstellen können.